## Agenda

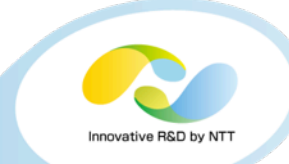

- **Today's goal**
- System requirements
- l **Handson**
	- **Download the handson material**
	- **Setup essential packages**
	- **Setup DPDK**
	- **Setup Lagopus**
	- **Setup Ryu**
	- **Run simple L2 switch application**

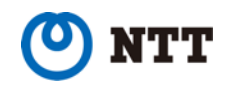

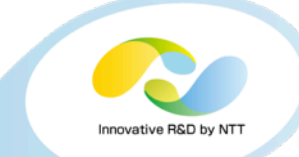

## **Setup DPDK, Ryu, and Lagopus in a single PC**

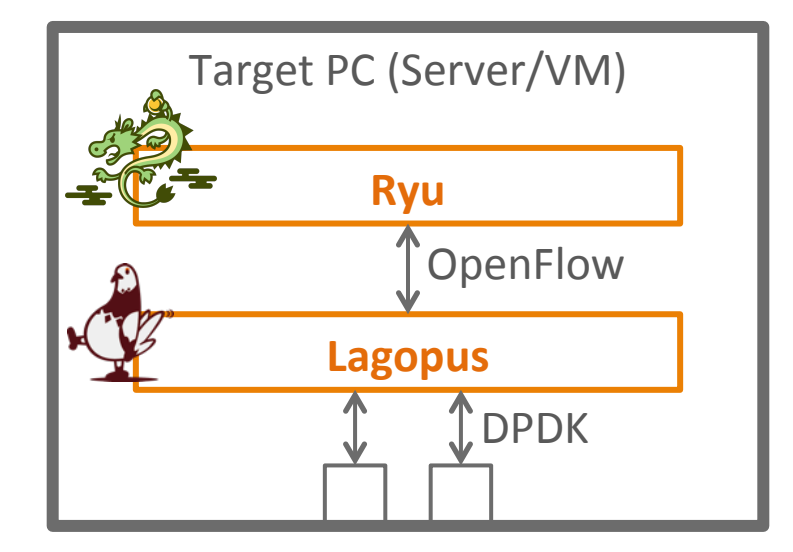

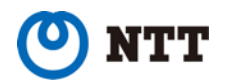

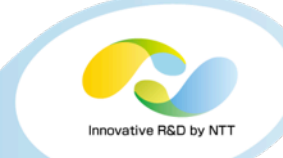

# **e**  $>= 2$  CPU cores

- $\bullet$  **>= 1GB main memory**
- $\bullet$   $>=$  3 NICs
	- **One** is for ssh connection
	- The others are for switch ports
		- **Intel DPDK supported NICs**

# $\bullet$  **Intel DPDK supported Linux**

This document is for Ubuntu 14.04 LTS

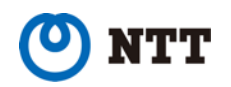

## Download handson material

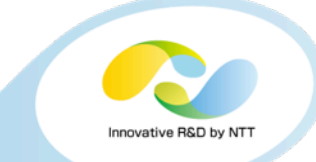

# **Download handson materials**

- l \$ cd
- l \$ wget http://lagopus.github.io/handson/ handson.tar.xz 移動してください
- \$ tar Jxf handson.tar.xz

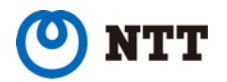

ホームディレクトリに

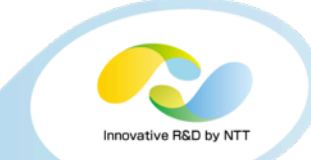

#### **Install misc. packages**

- \$ sudo apt-get update
- \$ sudo apt-get install unzip build-essential libexpat**1**-dev libgmp-dev libncurses**5**-dev libssl-dev libpcap-dev byacc flex libreadlinedev python-dev python-pastedeploy python-paste python-twisted git python-setuptools pythonpip libxml**2**-dev libxslt**1**-dev ethtool

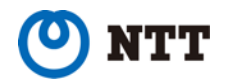

# Setup essential software packages

- 1. unzip
- 2. build-essential
- 3. libexpat**1**-dev
- 4. libgmp-dev
- 5. libncurses**5**-dev
- 6. libssl-dev
- 7. libpcap-dev
- 8. byacc
- 9. flex
- 10.libreadline-dev
- 11.python-dev
- 12.python-pastedeploy
- 13.python-paste
- 14.python-twisted
- 15.git
- 16.python-setuptools
- 17.python-pip
- 18.libxml**2**-dev
- 19.libxslt**1**-dev
- 20.ethtool

Innovative R&D by NT

#### **Setup hugepages**

- \$ sudo vi /etc/default/grub
	- GRUB\_CMDLINE\_LINUX="hugepages=256"
- \$ sudo update-grub
- \$ sudo reboot

#### **Compile DPDK libraries and kernel modules**

- $$ cd ~^*/handson$
- \$ less compile-dpdk.sh
- **e** \$ ./compile-dpdk.sh

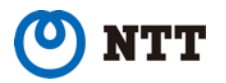

novative R&D by N1

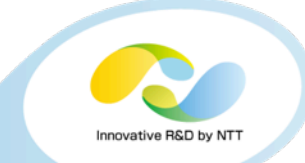

#### **Get PCI bus info. of NICs**

l \$ ./dpdk-1.7.0/tools/dpdk\_nic\_bind.py --status

```
masutani@ubuntu1404:~$ ./dpdk-1.7.0/tools/dpdk_nic_bind.py --status 
Network devices using DPDK-compatible driver 
============================================ 
<none>Network devices using kernel driver 
=================================== 
0000:02:01.0 '82545EM Gigabit Ethernet Controller (Copper)' if=eth0 drv=e1000 unused= *Active* 
0000:02:05.0 '82545EM Gigabit Ethernet Controller (Copper)' if=eth1 drv=e1000 unused= 
0000:02:06.0 '82545EM Gigabit Ethernet Controller (Copper)' if=eth2 drv=e1000 unused= 
0000:02:07.0 '82545EM Gigabit Ethernet Controller (Copper)' if=eth3 drv=e1000 unused= 
Other network devices 
===================== 
<none>
```
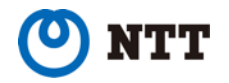

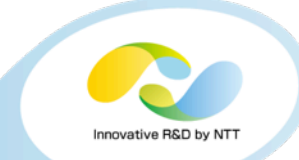

- **Set PCI info to install shell script** 
	- \$ sudo vi install-dpdk.sh

DPDK\_NIC\_PCIS="**0000:02:05.0 0000:02:06.0 0000:02:07.0**"

- **Install modules, unbind NICs from kernel, and bind NICs to DPDK** modules
	- \$ ./install-dpdk.sh

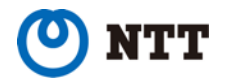

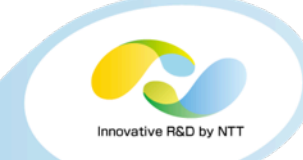

#### **For further information**

- http://www.intel.com/content/www/us/en/intelligent-systems/inteltechnology/packet-processing-is-enhanced-with-software-from-intel-dpdk.html
- http://dpdk.org/

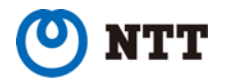

# Setup Lagopus

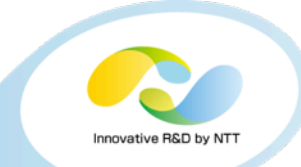

#### **Compile**

- l \$ cd ~/handson/lagopus
- l \$ ./configure --with-dpdk-dir=\${HOME}/handson/ dpdk-1.7.0
- l \$ make

#### **lnstall**

s sudo make install

#### **Prepare configuration file**

- l \$ sudo cp ~/handson/files/lagopus.conf /usr/ local/etc/lagopus/
- l \$ vi /usr/local/etc/lagopus/lagopus.conf

#### **• For further information**

- Docs in the source tree: http://github.com/lagopus/
- We also plan to prepare binary packages for Linux distributions

## Run Lagopus

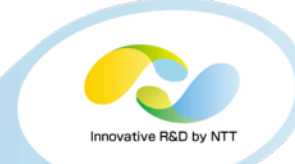

#### **Run Lagopus**

- $$$  sudo lagopus  $-d$   $- -c3$   $-n1$   $- -p3$
- Options
	- -d: Debug mode (foreground)
	- -c *bitmask*: Which CPU cores to use
	- **•** -n *channels*: Memory channels
	- **•** -p *bitmask*: Which NICs to use

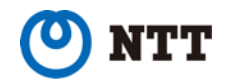

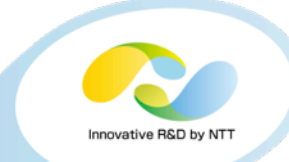

- **\$ sudo pip install ryu** l **\$ sudo pip install six -**
	- **upgrade**
	- $\bullet$  If you are familiar with docker, try
		- l \$ sudo docker pull osrg/ryu
- **For further information** 
	- http://osrg.github.io/ryu/
	- **Or** Ryu book

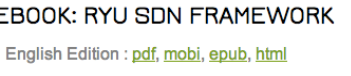

> Japanese Edition : pdf, mobi, epub, html

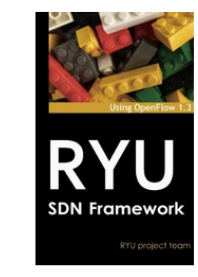

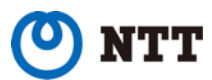

Google

Google

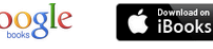

*i* Books

**2** Buy from

Buy from<br>amazon.com

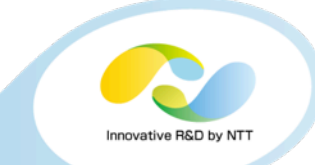

#### **Run Ryu with the application**

- $\bullet$  \$ cd ~/handson/
- l \$ ryu-manager --verbose simple\_switch\_13.py &

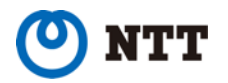

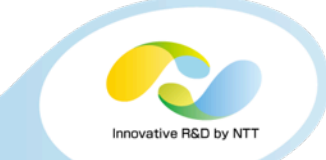

- Your VM now acts as L2 switch
- You can check it by connecting another PCs or VMs

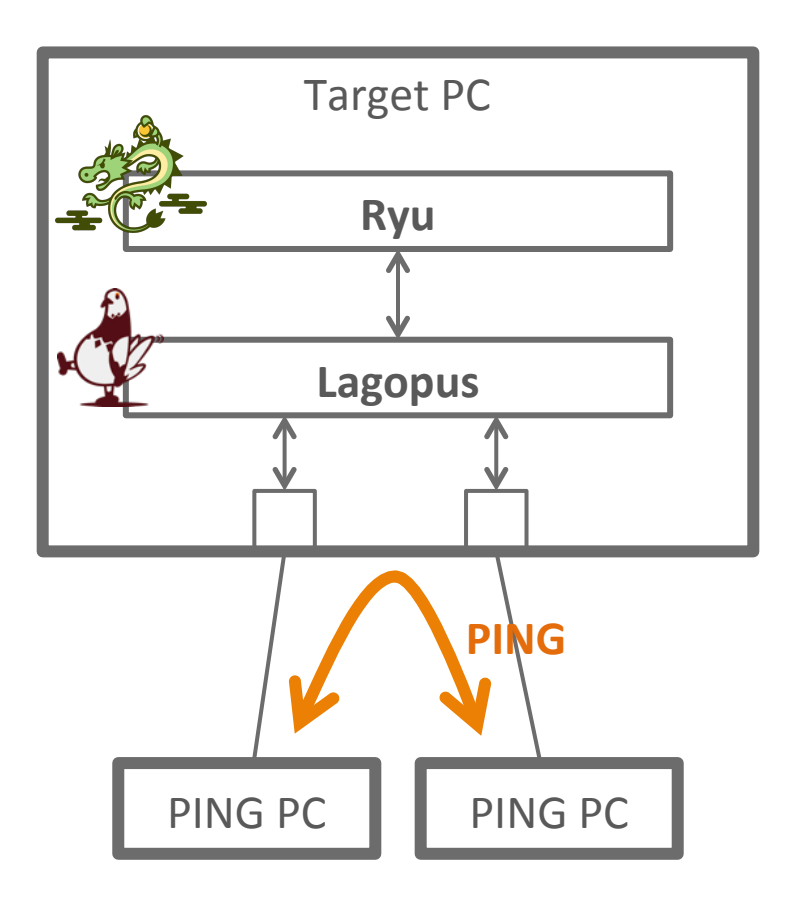

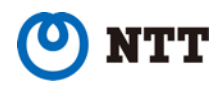

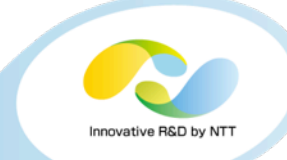

# **Thank you for your attention**

This research is a part of the project for "Research and Development of Network Virtualization Technology" supported by the Ministry of Internal Affairs and Communications.

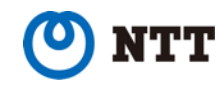

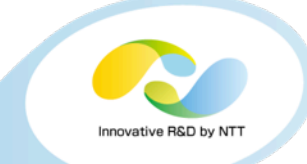

# **• This document and necessary files can be** downloaded from

http://lagopus.github.io/handson/handson.pdf http://lagopus.github.io/handson/handson.tar.xz

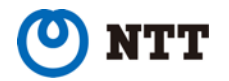